| ASI<br>FLEX<br>Account Detail<br>File a claim, review your balance, and<br>access your account statements.                                                                                                    |  |  |  |  |  |  |
|----------------------------------------------------------------------------------------------------|--|--|--|--|--|--|
| Need help? Email us at asi@asiflex.com or call us 800-659-3035                                                                                                    |  |  |  |  |  |  |
| Main Menu                                                                                                    |  |  |  |  |  |  |
| VIEW AVAILABLE ACCOUNTS                                                                                                    |  |  |  |  |  |  |
| HAT LSA-GYM LSA-Equip                                                                                                    |  |  |  |  |  |  |
| PARTICIPANT SERVICES                                                                                                    |  |  |  |  |  |  |
| File an FSA/HRA/DCAP Claim       File an LSA Claim         Schedule a Recurring Direct Payment       View Recurring Direct Payments                                                                                                    |  |  |  |  |  |  |
| ASI<br>FLEX<br>Account Detail<br>File a claim, review your balance, and<br>access your account statements.                                                                                                    |  |  |  |  |  |  |
| Need help? Email us at asi@asiflex.com or call us 800-659-3035                                                                                                    |  |  |  |  |  |  |
| Before You File a Claim Online         If you have more than fifteen (15) minutes of inactivity while filing your claim, the system will time out. For this reason, you should have your supporting documentation ready before you proceed with this process.         Supporting Documentation Requirements         • Each file must not exceed 10 Megabytes in size.         • Files must be either a PDF or one of the following image types:         • .jpeg or .jpg         • bitmap or .bmp         • tiff or .tif |  |  |  |  |  |  |
| Return to Main Menu       Next         If you are unable to generate the proper file(s) or upload files via the web, please stop now and submit a paper claim form by clicking the link below:       • Paper Claim Form         (c) 2023 Application Software, Inc. All Rights Reserved.       • Claim Form                                                                                                    |  |  |  |  |  |  |

This is what it will look like if no funds are available.

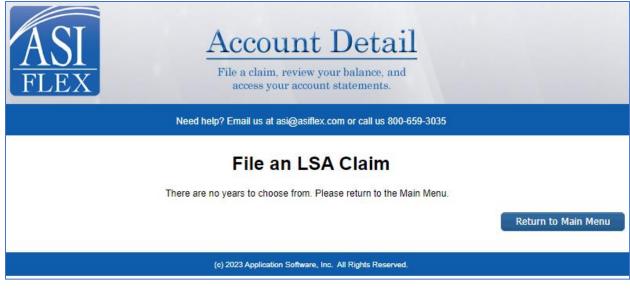

This is what it will look like when there are funds available.

| ASI<br>FLEX<br>Account<br>File a claim, review<br>access your acco | your balance, and               |  |  |  |  |
|--------------------------------------------------------------------|---------------------------------|--|--|--|--|
| Need help? Email us at asi@asifl                                   | lex.com or call us 800-659-3035 |  |  |  |  |
| File an LSA Claim                                                  |                                 |  |  |  |  |
| Please select a year:                                              | O Jan 1, 2023 thru Dec 31, 2023 |  |  |  |  |
|                                                                    | Cancel Claim Next               |  |  |  |  |
| (c) 2023 Application Software                                      | e, Inc. All Rights Reserved.    |  |  |  |  |

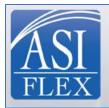

| Need help? Email us at asi@asiflex.com or call us 800-659-3035                                             |                                                |  |  |  |  |
|----------------------------------------------------------------------------------------------------|------------------------------------------------|--|--|--|--|
| File an LSA Claim                                                                                          |                                                |  |  |  |  |
| Please select a year:                                                                                      | Jan 1, 2023 thru Dec 31, 2023                  |  |  |  |  |
| Please select the type of expense:                                                                         | LSA-GYM<br>LSA-Equip                           |  |  |  |  |
|                                                                                                    | Cancel Claim Next                              |  |  |  |  |
| (c) 2023 Application Softwar                                                                               | e, Inc. All Rights Reserved.                   |  |  |  |  |
| ASI<br>FLEX<br>Account Detail<br>File a claim, review your balance, and<br>access your account statements. |                                                |  |  |  |  |
| Need help? Email us at asi@asi                                                                             | lex.com or call us 800-659-3035                |  |  |  |  |
| File an LSA Claim                                                                                          |                                                |  |  |  |  |
| Please select a year:                                                                                      | Jan 1, 2023 thru Dec 31, 2023                  |  |  |  |  |
| Please select the type of expense:                                                                         | <ul> <li>LSA-GYM</li> <li>LSA-Equip</li> </ul> |  |  |  |  |
|                                                                                                    | Cancel Claim Next                              |  |  |  |  |
| (c) 2023 Application Softwar                                                                               | e, Inc. All Rights Reserved.                   |  |  |  |  |

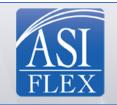

| Need help? Email us at asi@asiflex.com or call us 800-659-3035                                                        |                                          |  |  |  |  |
|----------------------------------------------------------------------------------------------------|------------------------------------------|--|--|--|--|
| File an                                                                                                    | LSA Claim                                |  |  |  |  |
| First date of service:                                                                                                |                                          |  |  |  |  |
| Last date of service*:                                                                                                |                                          |  |  |  |  |
| Merchant or Service Provider:                                                                                         |                                          |  |  |  |  |
| Expense Description:                                                                                                  |                                          |  |  |  |  |
| Name of person for whom expense was incurred:                                                                         |                                          |  |  |  |  |
| Relationship of this person to you:                                                                                   |                                          |  |  |  |  |
| Amount                                                                                                    | \$0.00                                   |  |  |  |  |
| * If there was only one date of                                                                                       | service, you may leave this box blank.   |  |  |  |  |
| You can add up to 99 entries per claim here. Add to Claim Clear Form                                                  |                                          |  |  |  |  |
| Clain                                                                                                    | n Entries                                |  |  |  |  |
| There are no entries on this claim form yet.                                                                          |                                          |  |  |  |  |
| When this claim is completed, you can print this page for your records. Then click the <b>Next</b> button to proceed. |                                          |  |  |  |  |
|                                                                                                    | Claim Total: <mark>\$0.00</mark><br>Next |  |  |  |  |
| Delete this claim without filing and Return to Main Menu                                                              |                                          |  |  |  |  |
| (c) 2023 Application So                                                                                               | tware, Inc. All Rights Reserved.         |  |  |  |  |

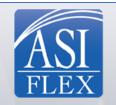

| Need help? Email us at asi@asiflex.com or call us 800-659-3035                                                        |                                          |  |  |  |  |
|----------------------------------------------------------------------------------------------------|------------------------------------------|--|--|--|--|
| File an LSA Claim                                                                                                    |                                          |  |  |  |  |
| First date of service:                                                                                                | 1/6/2023                                 |  |  |  |  |
| Last date of service*:                                                                                                |                                          |  |  |  |  |
| Merchant or Service Provider:                                                                                         | Academy Sports                           |  |  |  |  |
| Expense Description:                                                                                                  | Weights                                  |  |  |  |  |
| Name of person for whom expense was incurred:                                                                         | Ted                                      |  |  |  |  |
| Relationship of this person to you:                                                                                   | Self                                     |  |  |  |  |
| Amount                                                                                                    | \$100.00                                 |  |  |  |  |
| * If there was only one date of                                                                                       | service, you may leave this box blank.   |  |  |  |  |
| You can add up to 99 entries per claim here. Add to Claim                                                             |                                          |  |  |  |  |
| Claim Entries                                                                                                    |                                          |  |  |  |  |
| There are no entries on this claim form yet.                                                                          |                                          |  |  |  |  |
| When this claim is completed, you can print this page for your records. Then click the <b>Next</b> button to proceed. |                                          |  |  |  |  |
|                                                                                                    | Claim Total: <mark>\$0.00</mark><br>Next |  |  |  |  |
| Delete this claim without filing and Return to Main Menu                                                              |                                          |  |  |  |  |
| (c) 2023 Application Software, Inc. All Rights Reserved.                                                              |                                          |  |  |  |  |

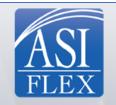

| Need help? Email us at asi@asiflex.com or call us 800-659-3035 |                      |                                                     |                              |                     |                                   |                    |                                     |
|----------------------------------------------------------------|----------------------|-----------------------------------------------------|------------------------------|---------------------|-----------------------------------|--------------------|-------------------------------------|
| File an LSA Claim                                              |                      |                                                     |                              |                     |                                   |                    |                                     |
|                                                                |                      | First date                                          | e of service:                |                     | ~                                 |                    |                                     |
|                                                                |                      | Last date                                           | of service*:                 |                     | ~                                 |                    |                                     |
|                                                                |                      | Merchant or Servio                                  | e Provider:                  |                     |                                   |                    |                                     |
|                                                                |                      | Expense I                                           | Description:                 |                     |                                   |                    |                                     |
|                                                                | Name of per          | son for whom expense wa                             | as incurred:                 |                     |                                   |                    |                                     |
|                                                                |                      | Relationship of this per                            | rson to you:                 |                     |                                   |                    |                                     |
|                                                                |                      |                                                     | Amount \$0.                  | .00                 |                                   |                    |                                     |
|                                                                |                      | * If there was only                                 | one date of serv             | vice, you may       | leave this box blank.             |                    |                                     |
|                                                                |                      | You can add up i                                    | to 99 entries per o<br>Clear | claim here.<br>Form | Add to Claim                      |                    |                                     |
|                                                                |                      |                                                     | Claim I                      | Entries             | 6                                 |                    |                                     |
| Start Date<br>1/6/2023                                         | End Date<br>1/6/2023 | Provider<br>Academy Sports                          | Service<br>Weights           | Recip<br>Ted        | ient Relationship<br>Self         | Amount<br>\$100.00 | Delete                              |
| Delete this                                                    |                      | aim is completed, you car<br>ing and Return to Main |                              | for your recor      | ds. Then click the <b>Next</b> bu |                    | otal: <mark>\$100.00</mark><br>Next |
| (c) 2023 Application Software, Inc. All Rights Reserved.       |                      |                                                     |                              |                     |                                   |                    |                                     |

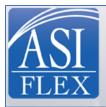

File a claim, review your balance, and access your account statements.

Need help? Email us at asi@asiflex.com or call us 800-659-3035

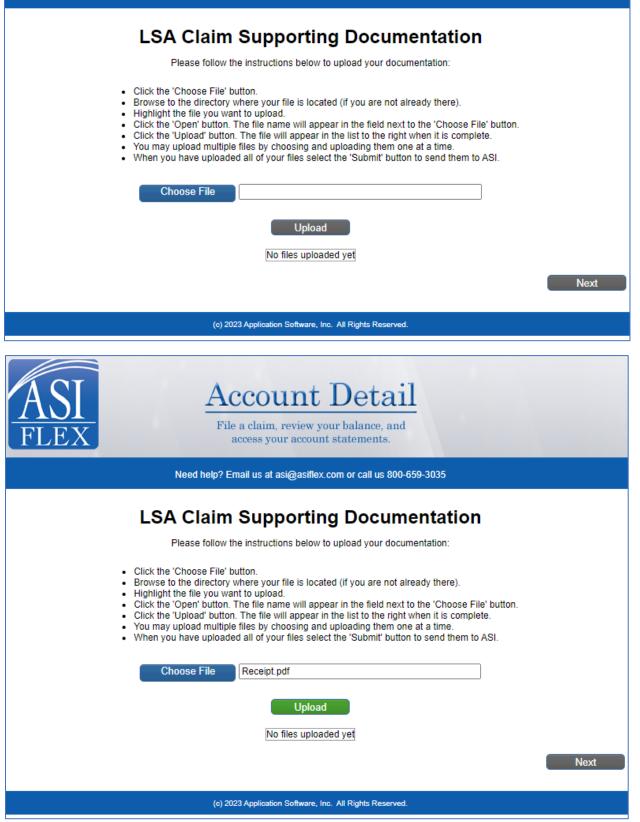

| ASI<br>FLEX<br>Account Detail<br>File a claim, review your balance, and<br>access your account statements.                                                                                                    |  |  |  |  |  |
|----------------------------------------------------------------------------------------------------|--|--|--|--|--|
| Need help? Email us at asi@asiflex.com or call us 800-659-3035                                                                                                    |  |  |  |  |  |
| LSA Claim Supporting Documentation                                                                                                    |  |  |  |  |  |
| Please follow the instructions below to upload your documentation:                                                                                                    |  |  |  |  |  |
| <ul> <li>Click the 'Choose File' button.</li> <li>Browse to the directory where your file is located (if you are not already there).</li> <li>Highlight the file you want to upload.</li> <li>Click the 'Open' button. The file name will appear in the field next to the 'Choose File' button.</li> <li>Click the 'Upload' button. The file will appear in the list to the right when it is complete.</li> <li>You may upload multiple files by choosing and uploading them one at a time.</li> <li>When you have uploaded all of your files select the 'Submit' button to send them to ASI.</li> </ul>                                                                                                    |  |  |  |  |  |
| Choose File                                                                                                    |  |  |  |  |  |
| Upload Additional Documentation                                                                                                    |  |  |  |  |  |
| Attachment #Attachment File Name 1 Receipt.pdf                                                                                                    |  |  |  |  |  |
| Next                                                                                                    |  |  |  |  |  |
| (c) 2023 Application Software, Inc. All Rights Reserved.                                                                                                    |  |  |  |  |  |
| ASI<br>FLEX<br>Account Detail<br>File a claim, review your balance, and<br>access your account statements.                                                                                                    |  |  |  |  |  |
| Need help? Email us at asi@asiflex.com or call us 800-659-3035                                                                                                    |  |  |  |  |  |
| Review Your LSA Claim                                                                                                    |  |  |  |  |  |
| Plan year: Jan 1, 2023 thru Dec 31, 2023                                                                                                    |  |  |  |  |  |
| Type of claim: LSA-Equip<br>Total amount: \$100.00                                                                                                    |  |  |  |  |  |
| Service Entries                                                                                                    |  |  |  |  |  |
| FromToRecipientRelationshipProviderServiceAmount1/6/20231/6/2023TedSelfAcademy SportsWeights\$100.00                                                                                                    |  |  |  |  |  |
| Supporting Documentation       Attachment #     Attachment File Name       1     Receipt.pdf                                                                                                    |  |  |  |  |  |
| I hereby certify that I am a participant in the plan and that all expenses for which reimbursement or payment is claimed by submission of this form were<br>incurred during a period while I was covered under my employer's Lifestyle Spending Account with respect to such expenses and that the expenses<br>have not been reimbursed and are not reimbursable from any other source. I fully understand that I alone am fully responsible for the sufficiency,<br>accuracy and veracity of all information relating to this claim which is provided by me, and that unless an expense for which payment or reimbursemen<br>is claimed is a proper and legally obtained expense under the Plan, I may be liable for payment of all related taxes including federal, state or local<br>income tax on amounts paid from the Plan which relate to such expense. |  |  |  |  |  |
| By selecting this box, I certify that I am the participant who owns this account and that I acknowledge and affirm all of the above certifications regarding the expenses claimed via this entry.                                                                                                    |  |  |  |  |  |
| (c) 2023 Application Software, Inc. All Rights Reserved.                                                                                                    |  |  |  |  |  |
|                                                                                                    |  |  |  |  |  |

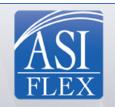

| Need help? Email us at asi@asiflex.com or call us 800-659-3035                                                                                                    |                          |           |              |                |           |           |     |
|----------------------------------------------------------------------------------------------------|--------------------------|-----------|--------------|----------------|-----------|-----------|-----|
| LSA Claim Submitted                                                                                                    |                          |           |              |                |           |           |     |
|                                                                                                    |                          |           | Th           | ank you for su | ubmitting | your clai | im. |
| Your Cla                                                                                                    | im ID is <mark>2</mark>  | 2023-8888 | 2            |                |           |           |     |
| Service                                                                                                    | Service Entries          |           |              |                |           |           |     |
| From                                                                                                    | То                       | Recipient | Relationship | Provider       | Service   | Amount    |     |
| 1/6/2023                                                                                                    | 1/6/2023                 | Ted       | Self         | Academy Sports | Weights   | \$100.00  |     |
| Support                                                                                                    | Supporting Documentation |           |              |                |           |           |     |
| Attachment #     Attachment File Name       1     Receipt.pdf                                                                                                    |                          |           |              |                |           |           |     |
| Return to Menu Logout                                                                                                    |                          |           |              |                |           |           |     |
| Please note, it can take up to 30 minutes from the time you receive your confirmation number until our Customer Service Representatives are able to see that you have submitted this claim, and it could take up to 24 hours before you are able to see the claim in queue using this web site. Claims are processed in the order they are received, regardless of whether or not you're able to see the claim in queue online. Please be mindful of this when making inquiries concerning your claim. |                          |           |              |                |           |           |     |
| (c) 2023 Application Software, Inc. All Rights Reserved.                                                                                                    |                          |           |              |                |           |           |     |